# ClayPower Rack/Tower On Line UPS USER MANUAL

## Table of Contents

| 1. Important Safety Warning1          |
|---------------------------------------|
| 1.1. Transportation                   |
| 1.2. Preparation1                     |
| 1.3. Installation                     |
| 1.4. Operation1                       |
| 1.5. Maintenance, service and faults2 |
| 2. Installation and setup             |
| 2.1. Rear panel view                  |
| 2.2. Operating principle4             |
| 2.3. Installing the UPS4              |
| 2.4. Setup the UPS6                   |
| 2.5. Battery replacement8             |
| 2.6. Battery kit assembly (optional)9 |
| 3. Operations                         |
| 3.1. Button operation                 |
| 3.2. LCD panel                        |
| 3-3. Audible Alarm                    |
| 3-4. LCD display wordings index13     |
| 3-5. UPS Setting                      |
| 3-6. Operating Mode Description17     |
| 3-7. Faults Reference Code            |
| 3-8. Warning indicator                |
| 4. Troubleshooting                    |
| 5. Storage and Maintenance            |
| 6. Specifications                     |

#### 1. Important Safety Warning

Please comply with all warnings and operating instructions in this manual strictly. Save this manual properly and read carefully the following instructions before installing the unit. Do not operate this unit before reading through all safety information and operating instructions carefully

#### 1.1. Transportation

Please transport the UPS system only in the original package to protect against shock and impact.

#### 1.2. Preparation

Condensation may occur if the UPS system is moved directly from cold to warm environment. The UPS system must be absolutely dry before being installed. Please allow at least two hours for the UPS system to acclimate the environment.

Do not install the UPS system near water or in moist environments.

Do not install the UPS system where it would be exposed to direct sunlight or near heater.

Do not block ventilation holes in the UPS housing.

#### 1.3. Installation

Do not connect appliances or devices which would overload the UPS system (e.g. laser printers) to the UPS output sockets.

Place cables in such a way that no one can step on or trip over them.

Do not connect domestic appliances such as hair dryers to UPS output sockets.

The UPS can be operated by any individuals with no previous experience.

The UPS can be operated in TN&TT power distribution.

Connect the UPS system only to an earthed shockproof outlet which must be easily accessible and close to the UPS system.

Please use only UL-tested, UL-marked mains cable (e.g. the mains cable of your computer) to connect the UPS system to the building wiring outlet (shockproof outlet).

Please use only UL-tested, UL-marked power cables to connect the loads to the UPS system.

When installing the equipment, it should ensure that the sum of the leakage current of the UPS and the connected devices does not exceed 3.5mA.

#### 1.4. Operation

Do not disconnect the mains cable on the UPS system or the building wiring outlet (shockproof socket outlet) during operations since this would cancel the protective earth of the UPS system and of all connected loads.

The UPS system features its own, internal current source (batteries). The UPS output sockets or output terminals block may be electrically live even if the UPS system is not connected to the building wiring outlet.

In order to fully disconnect the UPS system, first press the OFF/Enter button to disconnect the mains.

Prevent no fluids or other foreign objects from inside of the UPS system. The EPO, RS-232 and USB circuits are an IEC 60950 safety extra low voltage (SELV) circuit. This circuit must be separated from any hazardous voltage circuits by reinforced insulation.

- 1.5. Maintenance, service and faults
  - The UPS system operates with hazardous voltages. Repairs may be carried out only by qualified maintenance personnel.
  - Caution risk of electric shock. Even after the unit is disconnected from the mains (building wiring outlet), components inside the UPS system are still connected to the battery and electrically live and dangerous.
  - Before carrying out any kind of service and/or maintenance, disconnect the batteries and verify that no current is present and no hazardous voltage exists in the terminals of high capability capacitor such as BUS-capacitors.
  - Only persons are adequately familiar with batteries and with the required precautionary measures may replace batteries and supervise operations. Unauthorized persons must be kept well away from the batteries.
  - Caution risk of electric shock. The battery circuit is not isolated from the input voltage. Hazardous voltages may occur between the battery terminals and the ground. Before touching, please verify that no voltage is present!
  - ☑ When changing batteries, install the same number and same type of batteries.
  - Do not attempt to dispose of batteries by burning them. This could cause battery explosion.
  - Do not open or destroy batteries. Escaping electrolyte can cause injury to the skin and eyes. It may be toxic.
  - Please replace the fuse only with the same type and amperage in order to avoid fire hazards.
  - Do not dismantle the UPS system.
  - A battery can present a risk of electrical shock and high short-circuit current. The following precautions should be observed when working on batteries:
    - a) Remove watches, rings, or other metal objects
    - b) Use tools with insulated handles.
    - c) Wear rubber gloves and boots.
    - d) Do not lay tools or metal parts on top of batteries.

e) Disconnect charging source prior to connecting or disconnecting battery terminals.

#### 2. Installation and setup

NOTE: Before installation, please inspect the unit. Be sure that nothing inside the package is damaged. Please keep the original package in a safe place for future use.

NOTE: There are two different types of online UPS: standard and long-run models. Please refer to the following model table.

| Model No.   | Туре     | Model No.     | Туре          |
|-------------|----------|---------------|---------------|
| CP-900W-2U  |          | CP-900W-L-2U  |               |
| CP-1350W-2U | Standard | CP-1350W-L-2U | Long Run-time |
| CP-1800W-2U | Model    | CP-1800W-L-2U | Model         |
| CP-2700W-2U |          | CP-2700W-L-2U |               |

2.1. Rear panel view

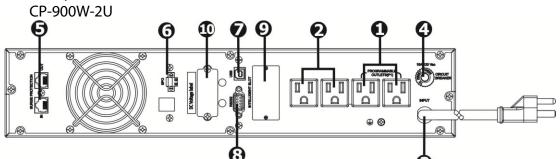

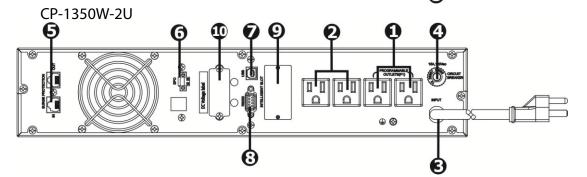

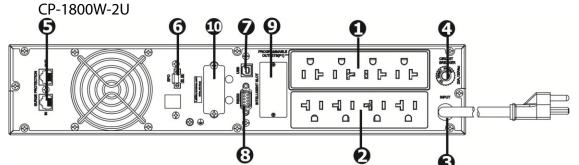

CP-2700W-2U

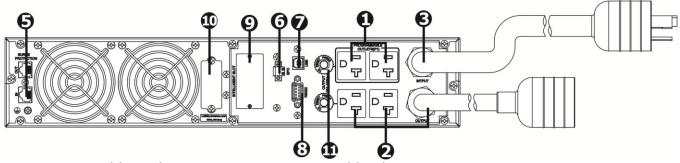

- 1. Programmable outlets: connect to non-critical loads.
- 2. Output receptacles: connect to mission-critical loads.

- 3. AC input
- 4. Input circuit breaker
- 5. Network/Fax/Modem surge protection
- 6. Emergency power off function connector (EPO)
- 7. USB communication port
- 8. RS-232 communication port
- 9. SNMP intelligent slot
- 10. External battery connector (only available for long-run models)
- 11. Output circuit breaker
- 2.2. O perating principle

The operating principle of the UPS is as shown below:

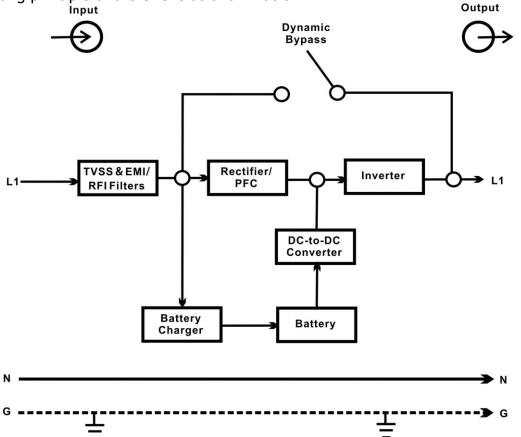

The UPS is composed of mains input, TVSS and EMI/RFI filters, rectifier/PFC, inverter, battery charger, DC-to-DC converter, battery, dynamic bypass and UPS output.

2.3. Installing the UPS

For safety consideration, the UPS is shipped out from factory without connecting battery wires. Before install the UPS, please follow below steps to re-connect battery wires first.

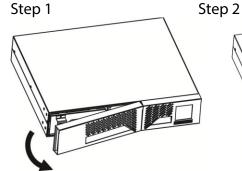

Remove front panel.

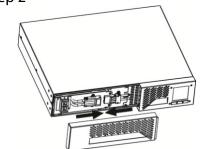

Connect the AC input and re-connect battery wires.

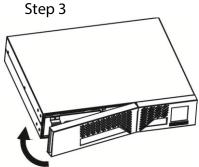

Put the front panel back to the unit.

This UPS can be either displayed on the desk or mounted in the 19" rack chassis. Please choose proper installation to position this UPS.

**Rackmount installation** 

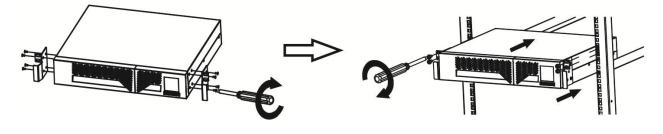

Install the UPS and external battery

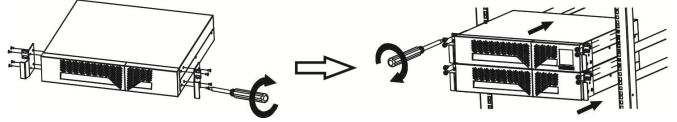

Vertical postion installation

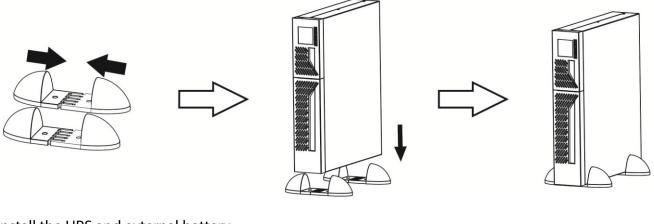

Install the UPS and external battery

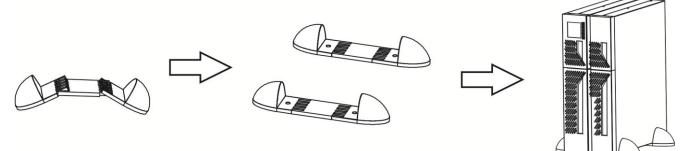

NOTE: When installing the UPS or battery pack with feet, please keep 70mm distance from the edge of the unit.

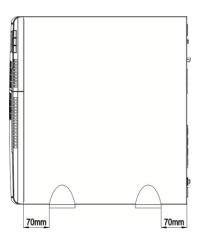

2.4. Setup the UPS

Step 1: UPS input connection

Plug the UPS into a two-pole, three-wire, grounded receptacle only. Avoid using extension cords.

CAUTION: Please also install a UL-approved circuit breaker (40A) between the mains and AC input in 3K model for safety operation.

Step 2: UPS output connection

There two kinds of outputs: programmable outlets and general outlets. Please connect non-critical devices to the programmable outlets and critical devices to the general outlets. During power failure, you may extend the backup time to critical devices by setting shorter backup time for non-critical devices.

Step 3: Communication connections

Communication port:

| USB port | RS-232 port | Intelligent slot | _ |
|----------|-------------|------------------|---|
|          |             | > •              | 9 |

To allow for unattended UPS shutdown/start-up and status monitoring, connect the communication cable one end to the USB/RS-232 port and the other to the communication port of your PC. With the monitoring software installed, you can schedule UPS shutdown/start-up and monitor UPS status through PC.

The UPS is equipped with intelligent slot perfect for either SNMP or AS400 card. When installing either SNMP or AS400 card in the UPS, it will provide advanced communication and monitoring options.

Note: USB port and RS-232 port can't work at the same time.

Step 4: Network connection

*Net<u>work/Fax/Phone</u> surge port* 

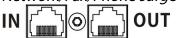

Connect a single modem/phone/fax line into surge-protected "IN" outlet on the back panel of the UPS unit. Connect from "OUT" outlet to the equipment with another modem/fax/phone line cable.

Step 5: Disabling and enabling EPO function

Keep pin 1 and pin 2 closed for normal UPS operation. To activate EPO function, cut the wire between pin 1 and pin 2.

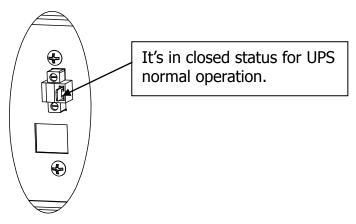

Step 6: External battery connection(for long run-time models only)Connect one end of external battery cable to UPS unit and the other end to battery pack. See

below chart for detailed connection.

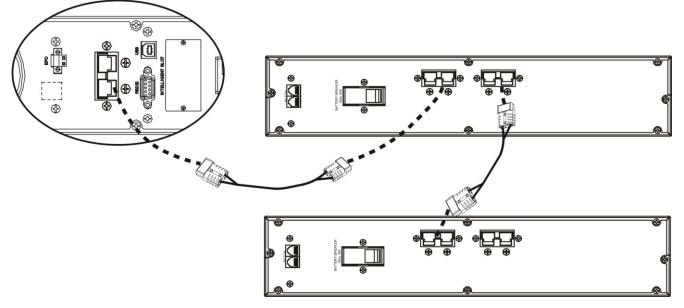

Step 7: Turning on the UPS

Press the ON/Mute button on the front panel for two seconds to power on the UPS.

Note: The battery charges fully during the first five hours of normal operation. Do not expect full battery run capability during this initial charge period.

#### Step 8: Installing software

For optimal computer system protection, install UPS monitoring software to fully configure UPS shutdown. Please follow steps below to download and install monitoring software:

1. Go to the website http://www.power-software-download.com

2. Click ViewPower software icon and then choose your required OS to download the software.

3. Follow the on-screen instructions to install the software.

4. When your computer restarts, the monitoring software will appear as an orange plug icon located in the system tray, near the clock.

#### 2.5. Battery replacement

NOTICE: This UPS is equipped with internal batteries and user can replace the batteries without shutting down the UPS or connected loads.(hot-swappable battery design) Replacement is a safe procedure, isolated from electrical hazards.

CAUTION!! Consider all warnings, cautions, and notes before replacing batteries. Note: Upon battery disconnection, equipment is not protected from power outages.

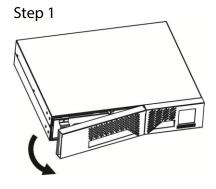

Remove front panel.

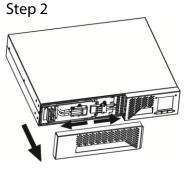

Disconnect battery wires.

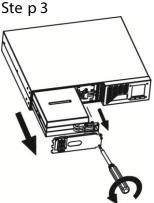

Pull out the battery box by removing two screws on the front panel.

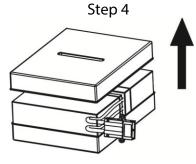

Remove the top cover of battery box and replace the inside batteries.

Step 5

After replacing the batteries, put the battery box back to original location and screw it tightly.

Re-connect the battery wires.

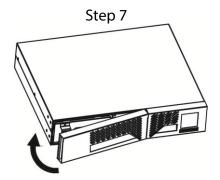

Put the front panel back to the unit.

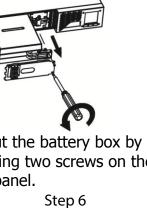

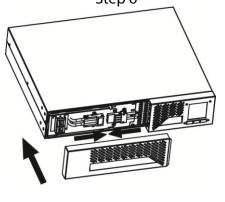

ClayPower Online UPS

#### 2. 6. Battery kit assembly (optional)

Note : Please assemble the battery kit before installing it inside of UPS. Please select correct battery kit procedure below to assemble it.

#### 2 - battery kit

Step 1: Remove adhesive tapes.

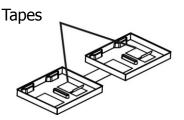

Step 3: Put assembled battery packs on one side of plastic shells.

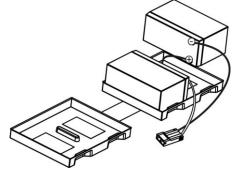

3 - battery kit Step 1: Remove adhesive tapes.

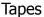

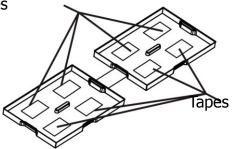

Step 3: Put assembled battery packs on one side of plastic shells and insert one more defect battery on the space.

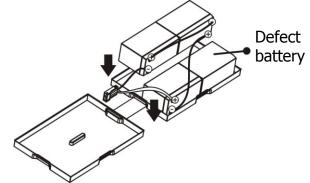

Step 2: Connect all battery terminals by following below chart.

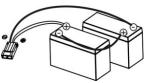

Step 4: Cover the other side of plastic shell as below chart. Then, battery kit is assembly well.

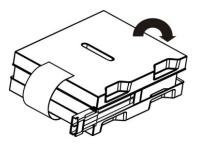

Step 2: Connect all battery terminals by following below chart.

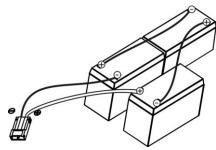

Step 4: Cover the other side of plastic shell as below chart. Then, battery kit is assembly well.

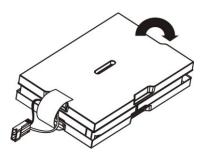

4 - battery kit

Step 1: Remove adhesive tapes.

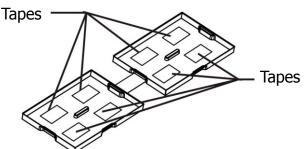

Step 3: Put assembled battery packs on one side of plastic shells.

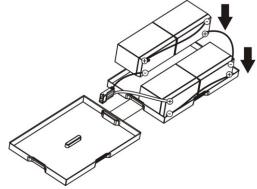

6-battery kit Step 1: Remove adhesive tapes.

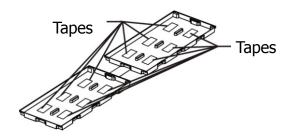

Step 3: Put assembled battery packs on one side of plastic shells.

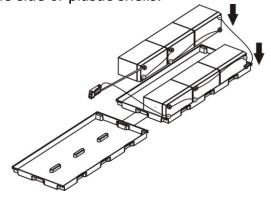

Step 2: Connect all battery terminals by following below chart.

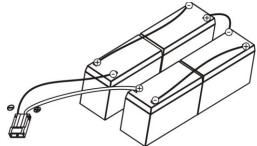

Step 4: Cover the other side of plastic shell as below chart. Then, battery kit is assembly well.

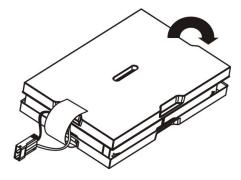

Step 2: Connect all battery terminals by following below chart.

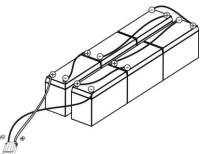

Step 4: Cover the other side of plastic shell as below chart. Then, battery kit is assembly well.

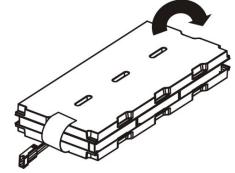

#### 3. Operations

3.1. Button operation

ON / MUTE SELECT OFF / ENTER

۰ ۲۰

**Button View** 

| Button                     | Function                                                                                                    |
|----------------------------|----------------------------------------------------------------------------------------------------|
| ON/Mute Button             | <ul> <li>Turn on the UPS: Press and hold ON/Mute button for at least 2 seconds to turn on the UPS.</li> <li>Mute the alarm: After the UPS is turned on in battery mode, press and hold this button for at least 5 seconds to disable or enable the alarm system. But it's not applied to the situations when warnings or errors occur.</li> <li>Up key: Press this button to display previous selection in UPS setting mode.</li> <li>Switch to UPS self-test mode: Press ON/Mute buttons simultaneously for 5 seconds to enter UPS self-testing while in AC mode, ECO mode, AECO mode, or converter mode.</li> </ul> |
| OFF/Enter Button           | <ul> <li>Turn off the UPS: Press and hold this button at least 2 seconds to turn off the UPS in battery mode. UPS will be in standby mode under power normal or transfer to bypass mode if the Bypass enable setting by pressing this button.</li> <li>Confirm selection key: Press this button to confirm selection in UPS setting mode.</li> </ul>                                                                                                    |
| Select Button              | <ul> <li>Switch LCD message: Press this button to change the LCD message for input voltage, input frequency, battery voltage, output voltage, output frequency.</li> <li>Setting mode: Press and hold this button for 5 seconds to enter UPS setting mode when Standby and Bypass mode.</li> <li>Down key: Press this button to display next selection in UPS setting mode.</li> </ul>                                                                                                    |
| ON/Mute + Select<br>Button | Switch to bypass mode: When the main power is normal, press<br>ON/Mute and Select buttons simultaneously for 5 seconds. Then UPS<br>will enter to bypass mode. This action will be ineffective when the<br>input voltage is out of acceptable range.                                                                                                    |

### 3.2. LCD panel

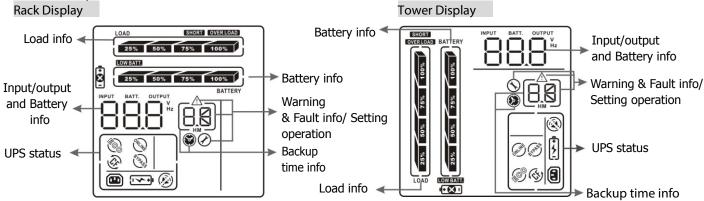

| Display                     | Function                                                                                                    |
|-----------------------------|----------------------------------------------------------------------------------------------------|
| Backup time information     |                                                                                                    |
|                             | Indicates the backup time in pie chart.                                                                          |
|                             | Indicates the backup time in numbers.<br>H: hours, M: minute                                                     |
| Warning & Fault inform      | ation                                                                                                    |
| $\wedge$                    | Indicates that the warning and fault occurs.                                                                     |
| 88                          | Indicates the warning and fault codes, and the codes are listed in details in 3-5 section.                       |
| Setting Operation           |                                                                                                    |
| 0                           | Indicates the setting operation.                                                                                 |
| Input / Output & Battery    | information                                                                                                    |
|                             | Indicates the output/input voltage, output/input frequency,<br>and battery voltage.<br>V: voltage, Hz: frequency |
| Load information            |                                                                                                    |
| LOAD                        | Indicates the load level by 0-25%, 26-50%, 51-75%, and 76-100%.                                                  |
| OVER LOAD                   | Indicates overload.                                                                                              |
| SHORT                       | Indicates the load or the UPS output is short circuited.                                                         |
| UPS status                  |                                                                                                    |
|                             | Indicates that programmable management outlets are working.                                                      |
| ONLINE                      | Indicates the UPS working in line mode.                                                                          |
| (\$ <u>)</u>                | Indicates the UPS is working in converter mode.                                                                  |
| 6 PAS                       | Indicates the UPS is working in bypass mode.                                                                     |
| <u>i</u>                    | Indicates the UPS powers the output directly from the mains                                                      |
| $\bigotimes$                | Indicates that the UPS alarm is disabled.                                                                        |
|                             | Indicates the battery charger is working.                                                                        |
| Battery information         |                                                                                                    |
| 25% 50% 75% 100%<br>BATTERY | Indicates the Battery level by 0-25%, 26-50%, 51-75%, and 76-100%.                                               |
| LOW BATT.                   | Indicates low battery.                                                                                           |
| +<br>X                      | Indicates there is something wrong with battery.                                                                 |

#### 3-3. Audible Alarm

| Battery Mode | Sounding every 4 seconds    |
|--------------|-----------------------------|
| Low Battery  | Sounding every second       |
| Overload     | Sounding twice every second |
| Fault        | Continuously soun ding      |

#### 3-4. LCD display wordings index

| Abbreviation | Display content | Meaning                              |
|--------------|-----------------|--------------------------------------|
| ENA          | 608             | Enable                               |
| DIS          |                 | Disable                              |
| ESC          | 650             | Escape                               |
| RAC          | F8[             | Rack display                         |
| TOE          | 606             | Tower display                        |
| B.L          |                 | Low Battery                          |
| O.L          |                 | Overload                             |
| N.C          |                 | Battery is not connected             |
| 0.C          |                 | Overcharge                           |
| SF           | SF              | Site Fault                           |
| E.P          | E.P             | EPO                                  |
| T.P          |                 | Over Temperature                     |
| C.H          |                 | Charger Failure                      |
| B.B          |                 | Battery Fault                        |
| F.U          | FU              | Frequency Unstable in Bypass Mode    |
| B.V          |                 | Input Voltage is Out of Bypass Range |

#### 3-5. UPS Setting

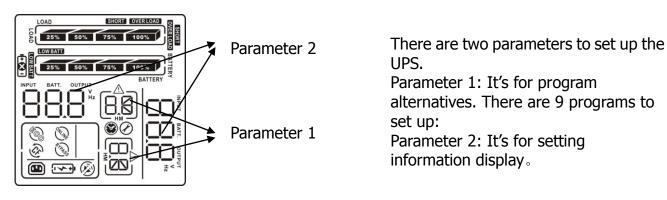

#### 01: Output voltage setting

| Interface | Setting                                                |
|-----------|--------------------------------------------------------|
|           | For 200/208/220/230/240 VAC models, you may choose the |
|           | following output voltage:                              |
| LOAD      | 200: presents output voltage is 200Vac                 |
|           | 208: presents output voltage is 208Vac                 |
|           | 220: presents output voltage is 220Vac                 |
| BATTERY   | 230: presents output voltage is 230Vac                 |
|           | 240: presents output voltage is 240Vac                 |
| ICCUUU    | For 100/110/150/120/127 VAC models, you may choose the |
|           | following output voltage:                              |
|           | 100: presents output voltage is 100Vac                 |
|           | 110: presents output voltage is 110Vac                 |
|           | 115: presents output voltage is 115Vac                 |
|           | 120: presents output voltage is 120Vac                 |
|           | 127: presents output voltage is 127Vac                 |

#### 02: Frequency Converter enable/disable

| Interface | Setting                                                         |
|-----------|-----------------------------------------------------------------|
|           | CF ENA: converter mode enable<br>CF DIS: converter mode disable |

#### 03: Output frequency setting

| Interface | Setting                                                                                                    |
|-----------|----------------------------------------------------------------------------------------------------|
|           | You may set the initial frequency on battery mode:<br>BAT 50: presents output frequency is 50Hz                                                                                                    |
|           | BAT 60: presents output frequency is 60Hz<br>If converter mode enable, you may choose the following output<br>frequency:<br>CF 50: presents output frequency is 50Hz<br>CF 60: presents output frequency is 60Hz |
|           |                                                                                                    |

04: ECO enable/disable

Setting

| Interface |
|-----------|
|-----------|

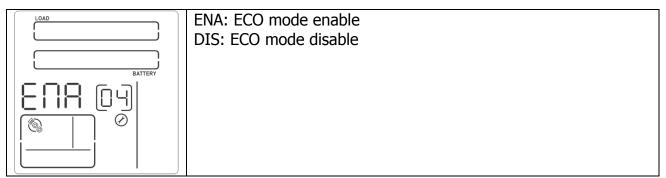

#### 05: AECO enable/disable

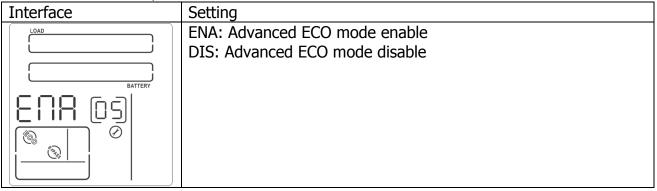

06: Bypass mode enable/disable

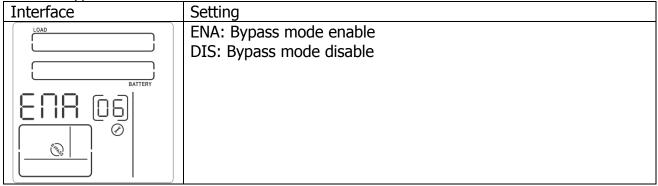

07: Programmable outlets enable/disable

| Interface | Setting                                                               |
|-----------|-----------------------------------------------------------------------|
|           | ENA: Programmable outlets enable<br>DIS: Programmable outlets disable |
| BATTERY   |                                                                       |
|           |                                                                       |
|           |                                                                       |

#### 08: Programmable outlets setting

| Interface | Setting                                                                                                    |
|-----------|----------------------------------------------------------------------------------------------------|
| LOAD      | 0-999: setting the backup time limits in minutes from 0-999 for programmable outlets which connect to non-critical devices on battery mode. |
|           |                                                                                                    |

#### 09: LCD display direction setting

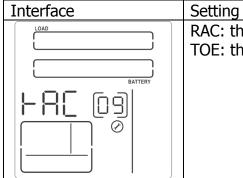

RAC: the LCD display is horizontal. TOE: the LCD display is vertical.

| InterfaceSettingFor 200/208/220/230/240 VAC models, you may choose the<br>following Acceptable input voltage range:<br>110/300 alternating flashing: acceptable input voltage range is<br>from 110V to 300V.<br>160/260 alternating flashing: acceptable input voltage range is<br>160V to 260V.<br>170/270 alternating flashing: acceptable input voltage range is<br>170V to 270V.<br>For 100/110/150/120/127 VAC models, you may choose the<br>following Acceptable input voltage range:<br>55/150 alternating flashing: acceptable input voltage range is<br>from 55V to 150V.<br>80/130 alternating flashing: acceptable input voltage range is<br>80/130 alternating flashing: acceptable input voltage range is<br>from 55V to 150V.<br>80/130 alternating flashing: acceptable input voltage range is 88V<br>to 130V.<br>85/135 alternating flashing: acceptable input voltage range is 85V<br>to 135V. | 10: Acceptable input | voltage range setting                                                                                                    |
|----------------------------------------------------------------------------------------------------|----------------------|----------------------------------------------------------------------------------------------------|
| following Acceptable input voltage range:<br>110/300 alternating flashing: acceptable input voltage range is<br>from 110V to 300V.<br>160/260 alternating flashing: acceptable input voltage range is<br>160V to 260V.<br>170/270 alternating flashing: acceptable input voltage range is<br>170V to 270V.<br>For 100/110/150/120/127 VAC models, you may choose the<br>following Acceptable input voltage range:<br>55/150 alternating flashing: acceptable input voltage range is<br>from 55V to 150V.<br>80/130 alternating flashing: acceptable input voltage range is 80V<br>to 130V.<br>85/135 alternating flashing: acceptable input voltage range is 85V                                                                                                    | Interface            | Setting                                                                                                    |
|                                                                                                    | INPUT BATTERY        | following Acceptable input voltage range:<br>110/300 alternating flashing: acceptable input voltage range is<br>from 110V to 300V.<br>160/260 alternating flashing: acceptable input voltage range is<br>160V to 260V.<br>170/270 alternating flashing: acceptable input voltage range is<br>170V to 270V.<br>For 100/110/150/120/127 VAC models, you may choose the<br>following Acceptable input voltage range:<br>55/150 alternating flashing: acceptable input voltage range is<br>from 55V to 150V.<br>80/130 alternating flashing: acceptable input voltage range is 80V<br>to 130V. |

#### 00: Exit setting

| Operating                                                        | Description                                                                                                    | LCD display                                                                                                    |               |  |
|------------------------------------------------------------------|----------------------------------------------------------------------------------------------------|----------------------------------------------------------------------------------------------------|---------------|--|
| mode                                                             |                                                                                                    | Rack Display                                                                                                    | Tower Display |  |
| Online mode                                                      | When the input voltage is within<br>acceptable range, UPS will provide<br>pure and stable AC power to output.<br>The UPS will also charge the battery at<br>online mode.                  |                                                                                                    |               |  |
| ECO mode<br>(E fficiency<br>Corrective<br>Optimizer)             | When the input voltage is within<br>setting range ( $\pm$ 3%V o max), UPS will<br>bypass voltage to output for energy<br>saving. PFC and INVERTER are still<br>active at this mode.       |                                                                                                    |               |  |
| AECO mode<br>(Advanced<br>Efficiency<br>Corrective<br>Optimizer) | When the input voltage is within setting range ( $\pm$ 3%V o max), UPS will bypass voltage to output for energy saving. PFC and INVERTER are off at this mode.                            |                                                                                                    |               |  |
| Frequency<br>Converter<br>mode                                   | When input frequency is within 40 Hz<br>to 70 Hz, the UPS can be set at a<br>constant output frequency, 5 0 Hz or<br>60 Hz. The UPS will still charge<br>battery under this mode.         | 1040<br>255 80% 755<br>€CCE277<br>€CCE277<br>€CCE277<br>ВАТТЕРУ<br>ВАТТЕРУ<br>ГОС С                                                                                                    |               |  |
| Battery<br>mode                                                  | When the input voltage is beyond the<br>acceptable range or power failure and<br>alarm is sounding every 4 second,<br>UPS will backup power from battery.                                 |                                                                                                    |               |  |
| Bypass<br>mode                                                   | When input voltage is within<br>acceptable range but UPS is<br>overload, UPS will enter bypass mode<br>or bypass mode can be set by front<br>panel. Alarm is sounding every 10<br>second. | LOAD<br>255 80% 725<br>COREAT<br>COREAT<br>COR |               |  |
| Standby<br>mode                                                  | UPS is powered off without output<br>power, but the battery still can be<br>charge d.                                                                                                    |                                                                                                    |               |  |

| screen. | Fault mode | The UPS is in fault mode when no<br>output power is supplied from the<br>UPS and the fault icon flashes on the<br>LCD display, although the information<br>of UPS can be displayed in the<br>screen. |  | BATTERY<br>50 |  |
|---------|------------|----------------------------------------------------------------------------------------------------|--|---------------|--|
|---------|------------|----------------------------------------------------------------------------------------------------|--|---------------|--|

#### 3-7. Faults Reference Code

| Fault event              | Fault | Icon | Fault event              | Fault | Icon      |
|--------------------------|-------|------|--------------------------|-------|-----------|
|                          | code  |      |                          | code  |           |
| Bus start fail           | 01    | Х    | Low Inverter voltage     | 13    | х         |
| Bus over                 | 02    | Х    | Inverter output short    | 14    | SHORT     |
| Bus under                | 03    | Х    | Battery voltage too high | 27    | х         |
| Bus unbalance            | 04    | х    | Battery voltage too low  | 28    | ĒXI       |
| Inverter soft start fail | 11    | Х    | Over temperature         | 41    | х         |
| High Inverter voltage    | 12    | Х    | Overload                 | 43    | OVER LOAD |

#### 3-8. Warning indicator

|                           |                                                  | 1               |                             |
|---------------------------|--------------------------------------------------|-----------------|-----------------------------|
| Warning                   | lcon (flashing)                                  | Code            | Alarm                       |
| Low Battery               | LOW BATT.                                        | ЬL              | Sounding every second       |
| Overload                  |                                                  |                 | Sounding twice every second |
| Battery is not connected  | <b>· +</b>                                       |                 | Sounding every second       |
| Overcharge                | 25% 50% 75% 100%<br>BATTERY                      |                 | Sounding every second       |
| Site wiring fault         | $\wedge$                                         | SF              | Sounding every second       |
| EPO enable                | $\wedge$                                         | EP              | Sounding every second       |
| Over temperature          | $\wedge$                                         | ۲P              | Sounding every second       |
| Charger failure           | $\wedge$                                         | EH              | Sounding every second       |
| Battery Fault             | ×<br>×                                           | Ь.Ь             | Sounding every second       |
| Bypass Out Range          | aller and all all all all all all all all all al | ۵. <sup>0</sup> | Sounding every second       |
| Bypass Frequency Unstable | 6 (PP 53)                                        | FU              | Sounding every second       |

4. Troubleshooting If the UPS system does not operate correctly, please solve the problem by using the table below.

| Symptom                                                                                                    | Possible cause                                                                                                    | Remedy                                                                                     |
|----------------------------------------------------------------------------------------------------|----------------------------------------------------------------------------------------------------|--------------------------------------------------------------------------------------------|
| No indication and alarm even<br>though the main is normal.                                                     | The AC input power is not connected well.                                                                                      | Check if input power cord firmly connected to the mains.                                   |
|                                                                                                    | The AC input is connected to the UPS output.                                                                                   | Plug AC input power cord to AC input correctly.                                            |
| The icon And the warning code <i>EP</i> flashing on LCD display and alarm is sounding every second.            | EPO function is activated.                                                                                                    | Set the circuit in closed position to disable EPO function.                                |
| The icon $\triangle$ and $5F$ flashing<br>on LCD display and alarm is<br>sounding every second.                | Line and neutral conductors of UPS input are reversed.                                                                         | Rotate mains power socket<br>by 180° and then connect<br>to UPS system.                    |
| The icon and alarm is sounding every second.                                                                   | The external or internal battery is incorrectly connected.                                                                     | Check if all batteries are connected well.                                                 |
| Fault code is shown as 27 and the<br>icon is lighting on LCD<br>display and alarm is continuously<br>sounding. | Battery voltage is too high<br>or the charger is fault.                                                                        | Contact your dealer.                                                                       |
| Fault code is shown as 28 and the<br>icon is lighting on LCD<br>display and alarm is continuously<br>sounding. | Battery voltage is too low<br>or the charger is fault.                                                                         | Contact your dealer.                                                                       |
| The icons of $\triangle$ and <b>OVERLOAD</b> are flashing on LCD display and                                   | UPS is overload                                                                                                    | Remove excess loads from UPS output.                                                       |
| alarm is sounding twice every second.                                                                          | UPS is overloaded. Devices<br>connected to the UPS are<br>fed directly by the<br>electrical network via the<br>Bypass.         | Remove excess loads from<br>UPS output.                                                    |
|                                                                                                    | After repetitive overloads,<br>the UPS is locked in the<br>Bypass mode. Connected<br>devices are fed directly by<br>the mains. | Remove excess loads from<br>UPS output first. Then shut<br>down the UPS and restart<br>it. |

| Symptom                                                                                                    | Possible cause                                                                                                    | Remedy                                                                                                    |
|----------------------------------------------------------------------------------------------------|----------------------------------------------------------------------------------------------------|----------------------------------------------------------------------------------------------------|
| Fault code is shown as 43 and The icon <b>OVERLOAD</b> is lighting on LCD display and alarm is continuously sounding. | The UPS shut down<br>automatically because of<br>overload at the UPS<br>output.                                                                                                    | Remove excess loads from UPS output and restart it.                                                                                |
| Fault code is shown as 14 and alarm is continuously sounding.                                                         | The UPS shut down<br>automatically because<br>short circuit occurs on the<br>UPS output.                                                                                                    | Check output wiring and if connected devices are in short circuit status.                                                          |
| Fault code is shown as 01, 02, 03, 04, 11, 12, 13 and 41 on LCD display and alarm is continuously sounding.           | <ul> <li>A UPS internal fault has occurred. There are two possible results:</li> <li>1. The load is still supplied, but directly from AC power via bypass.</li> <li>2. The load is no longer supplied by power.</li> </ul> | Contact your dealer                                                                                                    |
| Battery backup time is shorter<br>than nominal value                                                                  | Batteries are not fully<br>charged                                                                                                    | Charge the batteries for at<br>least 5 hours and then<br>check capacity. If the<br>problem still persists,<br>consult your dealer. |
|                                                                                                    | Batteries defect                                                                                                    | Contact your dealer to replace the battery.                                                                                        |

#### 5. Storage and Maintenance

#### Operation

The UPS system contains no user-serviceable parts. If the battery service life (3~5 years at 25°C ambient temperature) has been exceeded, the batteries must be replaced. In this case, please contact your dealer.

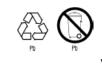

Be sure to deliver the old (spent) battery to a recycling facility or ship it to your dealer in the replacement battery packing material.

#### Storage

Before storing, charge the UPS 5 hours. Store the UPS covered and upright in a cool, dry location. During storage, recharge the battery in accordance with the following table:

| Storage Temperature | Recharge Frequency | Charging Duration |
|---------------------|--------------------|-------------------|
| -25°C - 40°C        | Every 3 months     | 1-2 hours         |
| 40°C - 45°C         | Every 2 months     | 1-2 hours         |

#### 6. Specifications

| MODEL                                                                                                 |                                | CP 00                                                  | 0W-2U               | CP-1350                  | W/ 211                                          | CP-1800                                         | NW_211              | CP-270        | <u> </u>            |
|----------------------------------------------------------------------------------------------------|--------------------------------|--------------------------------------------------------|---------------------|--------------------------|-------------------------------------------------|-------------------------------------------------|---------------------|---------------|---------------------|
| MODLL                                                                                                 | 1                              |                                                        |                     |                          |                                                 |                                                 | -                   |               |                     |
| Capacity                                                                                              | VA                             | 1000                                                   |                     | 1500                     |                                                 | 2000                                            |                     | 3000          |                     |
|                                                                                                    | W                              | 810                                                    | W                   | 1350                     | W                                               | 1800                                            | W                   | 2700          | W                   |
| INPUT                                                                                                 |                                |                                                        |                     |                          |                                                 |                                                 |                     |               |                     |
|                                                                                                    | Rated<br>voltage               |                                                        |                     |                          | 100VAC-1                                        | 20VAC                                           |                     |               |                     |
|                                                                                                    | Low Line<br>Transfer           |                                                        | (based              | 80 VA<br>on load percent | AC/70 VAC/60 V                                  |                                                 |                     | 50%-0)        |                     |
| Voltage<br>Range                                                                                      | Low Line                       |                                                        | (bused              | •                        | AC/75 VAC/65 V                                  |                                                 |                     | 5070 0)       |                     |
|                                                                                                    | Comeback<br>High Line          |                                                        |                     |                          | 150 VAC                                         | ± 5 %                                           |                     |               |                     |
|                                                                                                    | Transfer<br>High Line          |                                                        |                     |                          | 142 VAC                                         | ± 5 %                                           |                     |               |                     |
| <u> </u>                                                                                              | Comeback                       |                                                        |                     |                          |                                                 |                                                 |                     |               |                     |
| Frequency                                                                                             |                                |                                                        |                     |                          | 40Hz ~                                          |                                                 |                     |               |                     |
| Power Fac                                                                                             | CLOF                           |                                                        |                     |                          | ≧0.99 @norr                                     | nai voitage                                     |                     |               |                     |
| OUTPUT                                                                                                | oltago                         |                                                        |                     |                          | 100*/110*/11                                    | E*/120\/AC                                      |                     |               |                     |
| Output Voltage     100*/110*/115*/120VAC       AC Voltage Regulation     + 1%                         |                                |                                                        |                     |                          |                                                 |                                                 |                     |               |                     |
| AC Voltage Regulation± 1%Frequency Range47 ~ 53 Hz or 57 ~ 63 Hz (Synchronized Range)                 |                                |                                                        |                     |                          |                                                 |                                                 |                     |               |                     |
|                                                                                                    |                                |                                                        |                     |                          | 2 or 57 ~ 63 Hz<br>0.5% or 60Hz                 |                                                 |                     |               |                     |
|                                                                                                    | rest Ratio (CF)                |                                                        |                     | 50112                    | 5:1 (m                                          | ,                                               | ioue)               |               |                     |
|                                                                                                    | Distortion                     |                                                        | < 204               | (Linear load)            | 5.1 (11                                         | ax.)                                            | < 20/ (1)           | incor lood)   |                     |
| (THDU)                                                                                                |                                | $ \begin{tabular}{lllllllllllllllllllllllllllllllllll$ |                     |                          |                                                 | t down)                                         |                     |               |                     |
| Transfer                                                                                              | AC to DC                       | Zero                                                   |                     |                          |                                                 |                                                 |                     |               |                     |
| Time                                                                                                  | Inverter to<br>Bypass          | 4 ms (Typical)                                         |                     |                          |                                                 |                                                 |                     |               |                     |
|                                                                                                    | n (Batt. Mode)                 |                                                        | Pure Sine wave      |                          |                                                 |                                                 |                     |               |                     |
| EFFICIENC                                                                                             | Υ                              |                                                        |                     |                          |                                                 | 1                                               |                     |               |                     |
| AC Mode                                                                                               |                                | 86% (typical), 88% (peak) 88% (typical), 90% (peak)    |                     |                          |                                                 |                                                 |                     |               |                     |
| Battery Mc                                                                                            | ode                            | 83% (typical), 86% (peak) 85% (typical), 88% (peak)    |                     |                          |                                                 |                                                 |                     |               |                     |
| BATTERY                                                                                               |                                |                                                        | Doponding           |                          | Doponding                                       | 101/(0.1)                                       | Doponding           |               | Depending           |
| Battery Ty<br>Quantity                                                                                | уре                            | 12V/9Ah<br>2                                           | Depending<br>on     | 12V/9Ah<br>3             | Depending<br>on                                 | 12V/9Ah<br>4                                    | Depending<br>on     | 12V/9Ah<br>6  | Depending<br>on     |
| · ,                                                                                                   |                                | Z                                                      | application         | _                        | application                                     |                                                 | application         | 0             | application         |
| Typical Re                                                                                            | echarge Time                   |                                                        | 44 (54              | 4 hours recover          |                                                 | ty (for standar                                 |                     |               | 44.454              |
|                                                                                                    | Current (max.)                 | 1 A                                                    | 4A (6A<br>optional) | 1 A                      | 4A (6A<br>optional)                             | 1 A                                             | 4A (6A<br>optional) | 1 A           | 4A (6A<br>optional) |
| Charging                                                                                              |                                | 27.4 VD                                                | $C \pm 1\%$         | 41.1 VD0                 | C ± 1%                                          | 54.7 VD                                         | C ± 1%              | 82.1VD        | C ± 1%              |
| INDICATO                                                                                              | RS                             |                                                        |                     |                          |                                                 |                                                 |                     |               |                     |
| LCD                                                                                                   |                                | Displays U                                             | PS status, Lo       | ad level, Battery        | level, Input/Out                                | tput/battery in                                 | fo, Discharge I     | time and Faul | t indicators        |
| ALARM                                                                                                 | ada                            |                                                        |                     |                          | Deens over                                      | 1                                               |                     |               |                     |
| Battery Me                                                                                            |                                | Beeps every 4 seconds                                  |                     |                          |                                                 |                                                 |                     |               |                     |
| Low Batte                                                                                             | er y                           | Beeps every second                                     |                     |                          |                                                 |                                                 |                     |               |                     |
|                                                                                                    |                                | Beeps twice every second<br>Continuously beeps         |                     |                          |                                                 |                                                 |                     |               |                     |
| Overload                                                                                              |                                |                                                        |                     |                          | Continuous                                      | ly heens                                        |                     |               |                     |
| Overload<br>Fault                                                                                     |                                |                                                        |                     |                          | Continuous                                      | ly beeps                                        |                     |               |                     |
| Overload<br>Fault<br>PHYSICAL<br>Dimensior                                                            | n (DxWxH)                      | 380 x 4                                                | 38 x 88             | 480 x 43                 |                                                 | ly beeps<br>480 x 43                            | 38 x 88             | 600 x 4       | 38 x 88             |
| Overload<br>Fault<br>PHYSICAL<br>Dimensior<br>(mm)                                                    |                                |                                                        |                     |                          | 38 x 88                                         | 480 x 43                                        |                     |               |                     |
| Overload<br>Fault<br>PHYSICAL<br>Dimensior                                                            | ht (kgs)                       | 380 x 4<br>13.                                         |                     | 480 x 43<br>18.9         | 38 x 88                                         |                                                 |                     | 600 x 4<br>29 |                     |
| Overload<br>Fault<br>PHYSICAL<br>Dimensior<br>(mm)<br>Net Weigh                                       | ht (kgs)                       |                                                        |                     | 18.9                     | 38 x 88                                         | 480 x 43                                        | 1                   |               |                     |
| Overload<br>Fault<br>PHYSICAL<br>Dimensior<br>(mm)<br>Net Weigh<br>ENVIRONM                           | ht (kgs)<br>MENT               |                                                        |                     | 18.9                     | 38 x 88                                         | 480 x 4:<br>21.4<br>C (non-conden               | 1                   |               |                     |
| Overload<br>Fault<br>PHYSICAL<br>Dimensior<br>(mm)<br>Net Weigh<br>ENVIRONM<br>Humidity               | ht (kgs)<br>MENT<br>el         |                                                        |                     | 18.9                     | 38 x 88<br>)<br>% RH @ 0- 40°                   | 480 x 4:<br>21.4<br>C (non-conden               | 1                   |               |                     |
| Overload<br>Fault<br>PHYSICAL<br>Dimensior<br>(mm)<br>Net Weigh<br>ENVIRONM<br>Humidity<br>Noise Leve | ht (kgs)<br>MENT<br>el<br>MENT |                                                        | 2                   | 18.9                     | 38 x 88<br>)<br>% RH @ 0- 40°<br>Less than 50dB | 480 x 4<br>21.4<br>C (non-conden<br>A @ 1 Meter | t<br>sing)          | 29            |                     |

\*Derate capacity to 95% when the output voltage is adjusted to 115VAC, derate capacity to 90% when the output voltage is adjusted to 110VAC and derate capacity to 80% when the output voltage is adjusted to 100VAC.

Blank Page